# dCollection 이용 안내

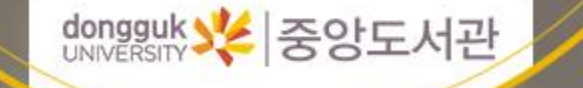

목차

#### 차 1. 온라인 제출 프로세스

2. 완제본 제출 확인사항

3. 유의사항

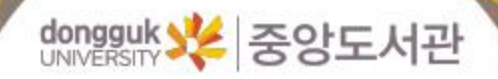

# 개요 및 변경사항

01

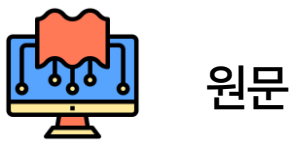

- 최종 심사를 마치고 인쇄되기 전 파일의 형태
- dCollection에 먼저 업로드 한 후 중앙도서 관의 승인을 받은 다음 제본해야 함
- 논문의 규격은 소속 대학원에 문의

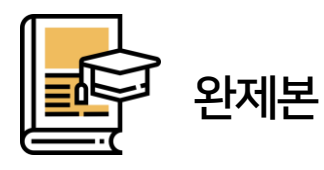

- 인쇄 후, 제본이 완료된 논문의 형태
- 온라인 원문과 동일해야만 함
- 논문의 규격은 소속 대학원에 문의

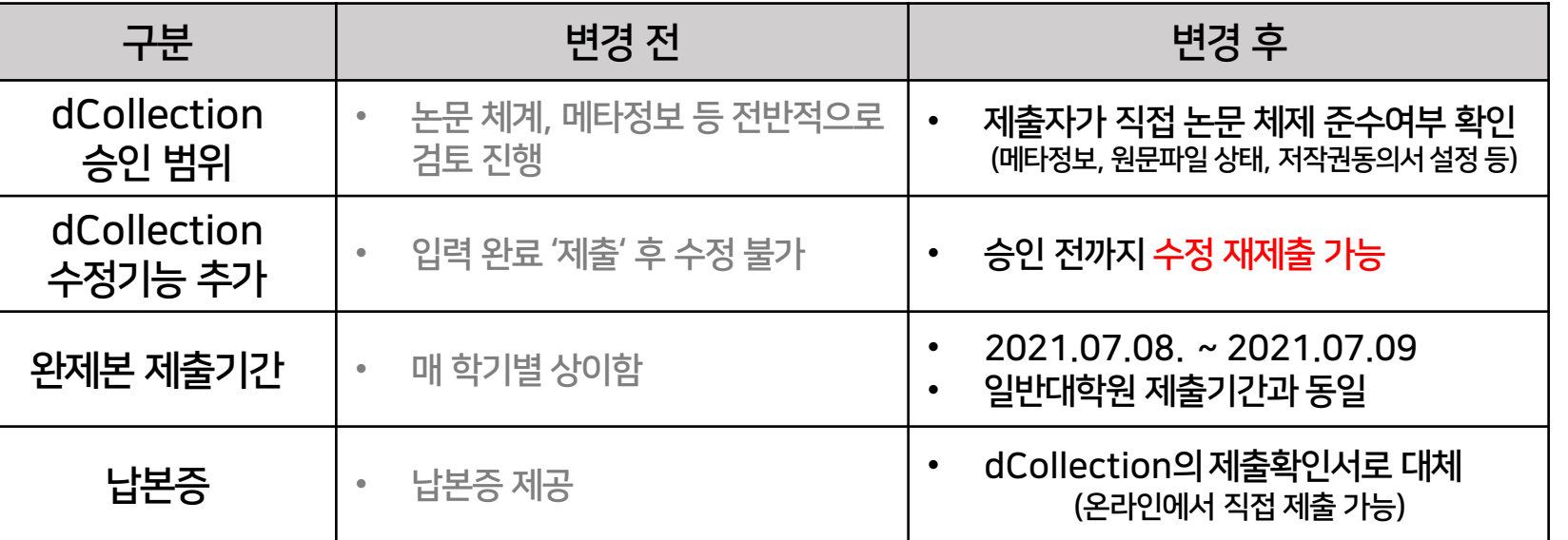

#### 1. 중앙도서관 홈페이지 → dCollection 접속

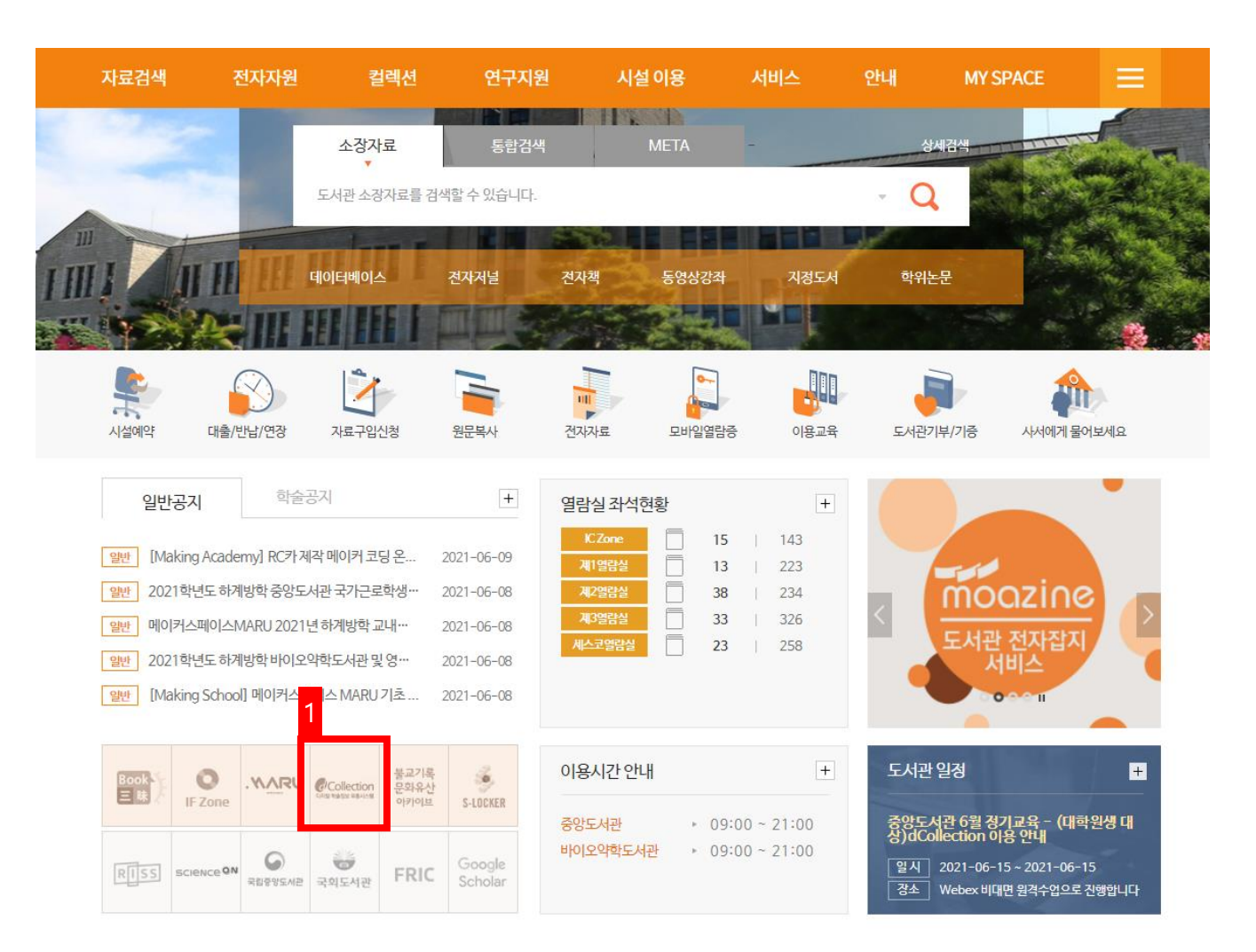

온라인 제출 프로세스

02

03

#### 2. dCollection 학위논문 제출 클릭

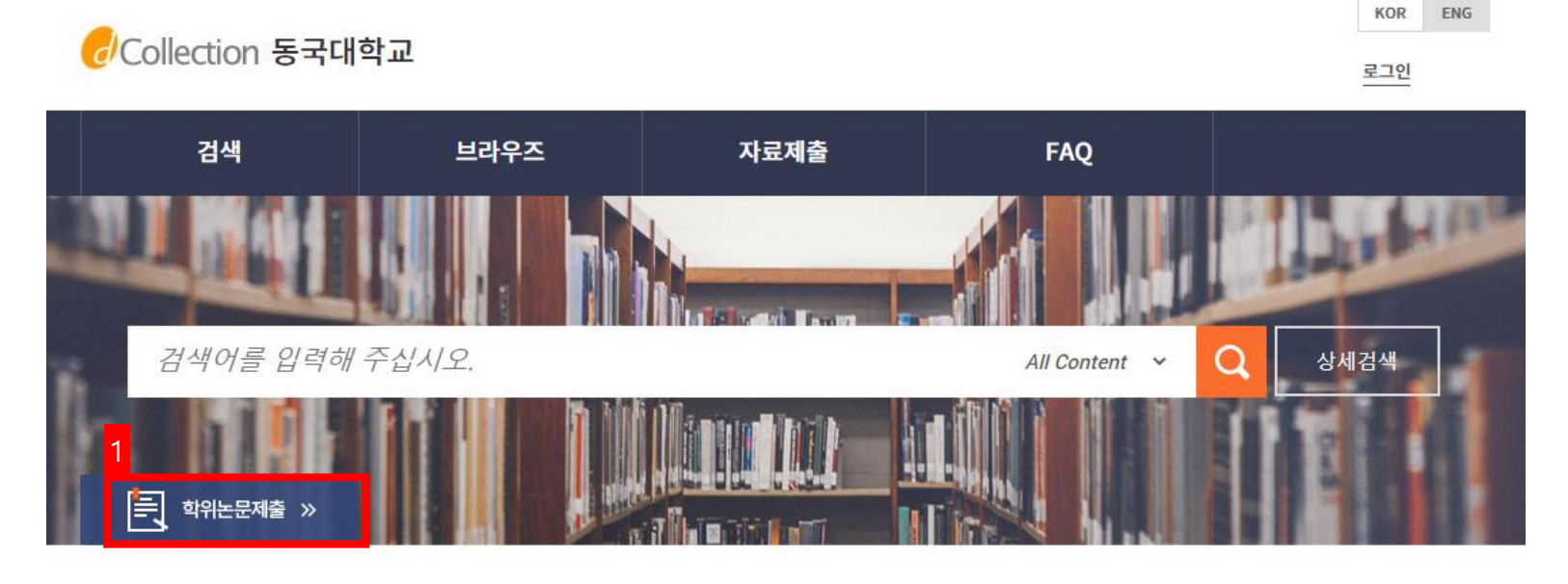

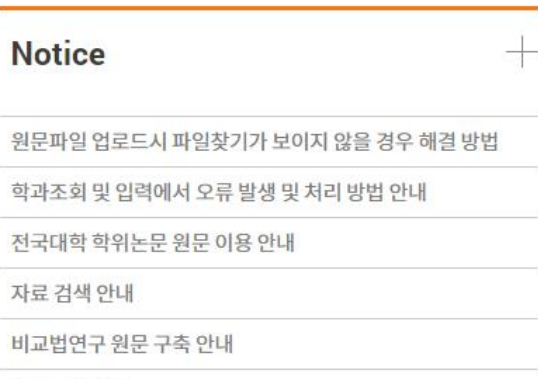

원문구축 안내

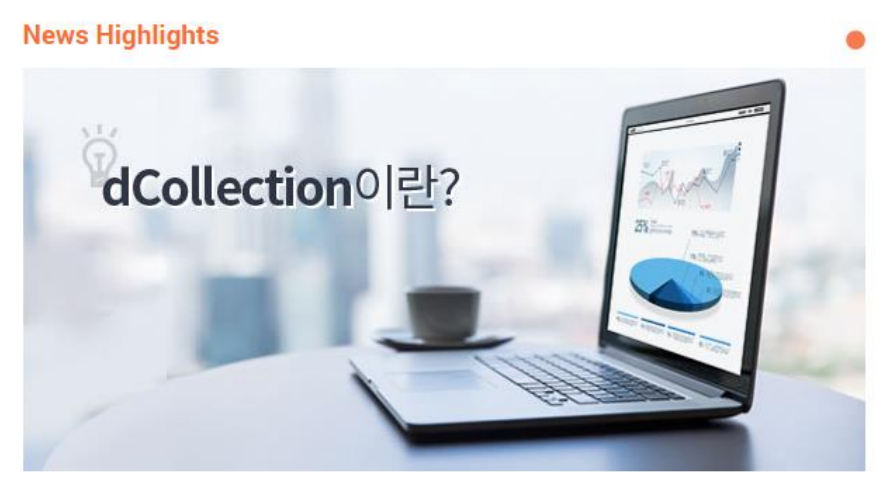

04

#### 3. 자료제출 클릭 후 학번+uDRIMS 비밀번호로 로그인

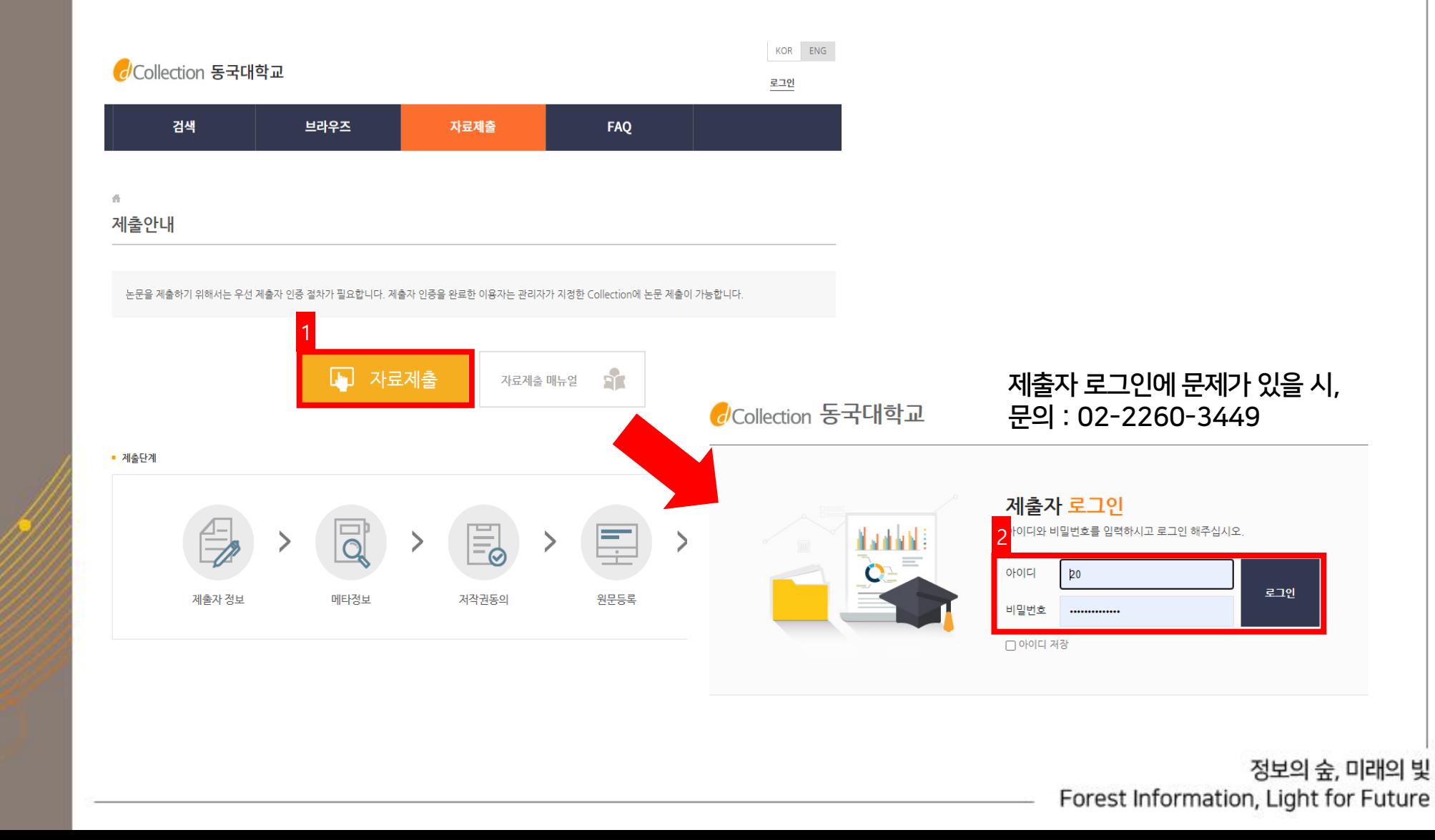

05

### 4. 2021학년도 가을 학위논문 클릭 후, 자료제출 클릭 (논문을 2번이상 제출하는 경우에만 해당)

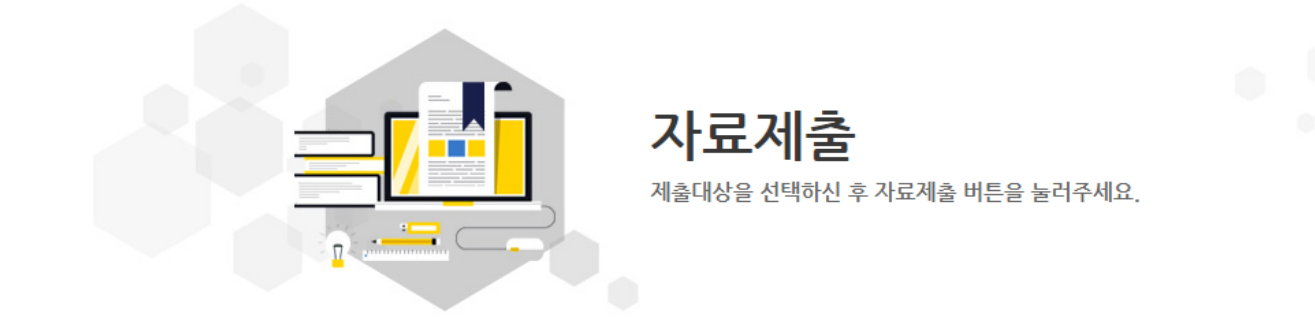

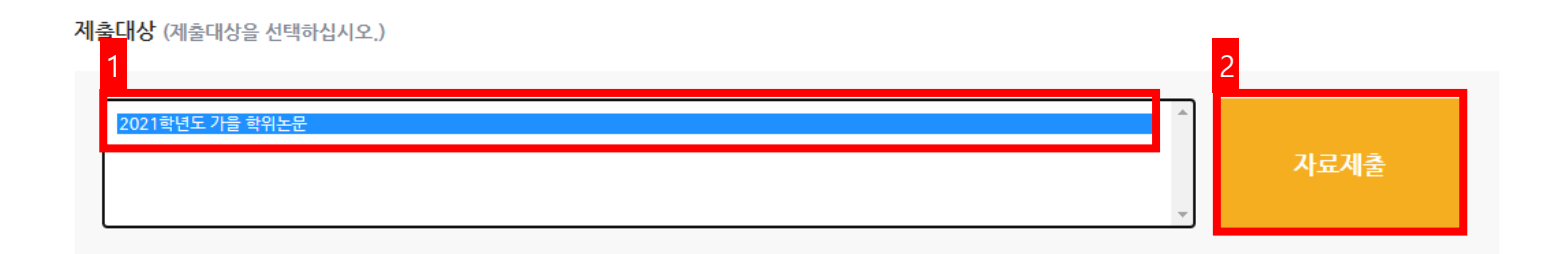

# 온라인 제출 프로서

06

#### 5. dCollection 개인정보 수집 및 이용에 대해 동의 후 제출자 정보 확인 및 필요시 수정

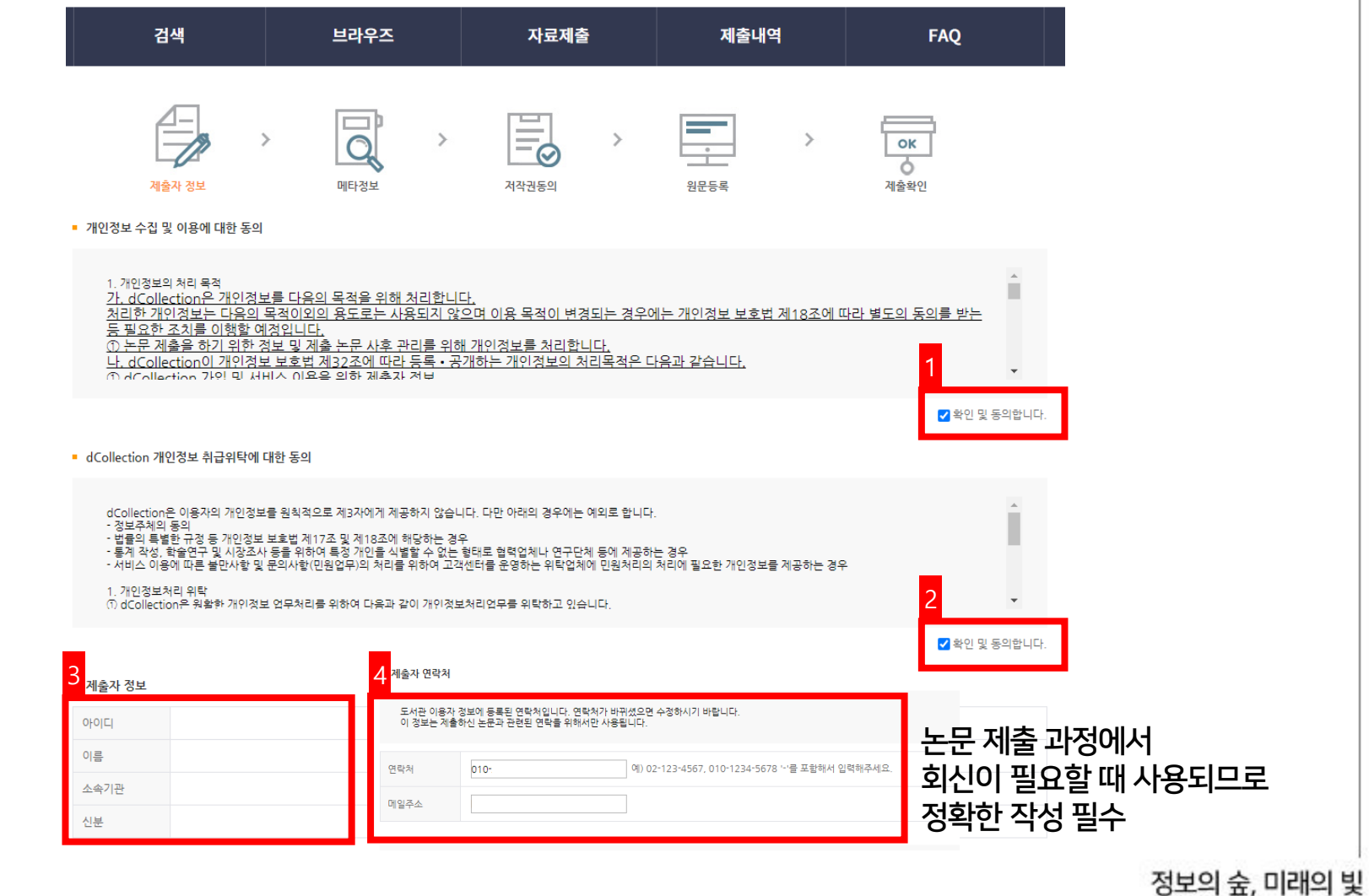

Forest Information, Light for Future

07

### 6. 메타데이터 입력 ①

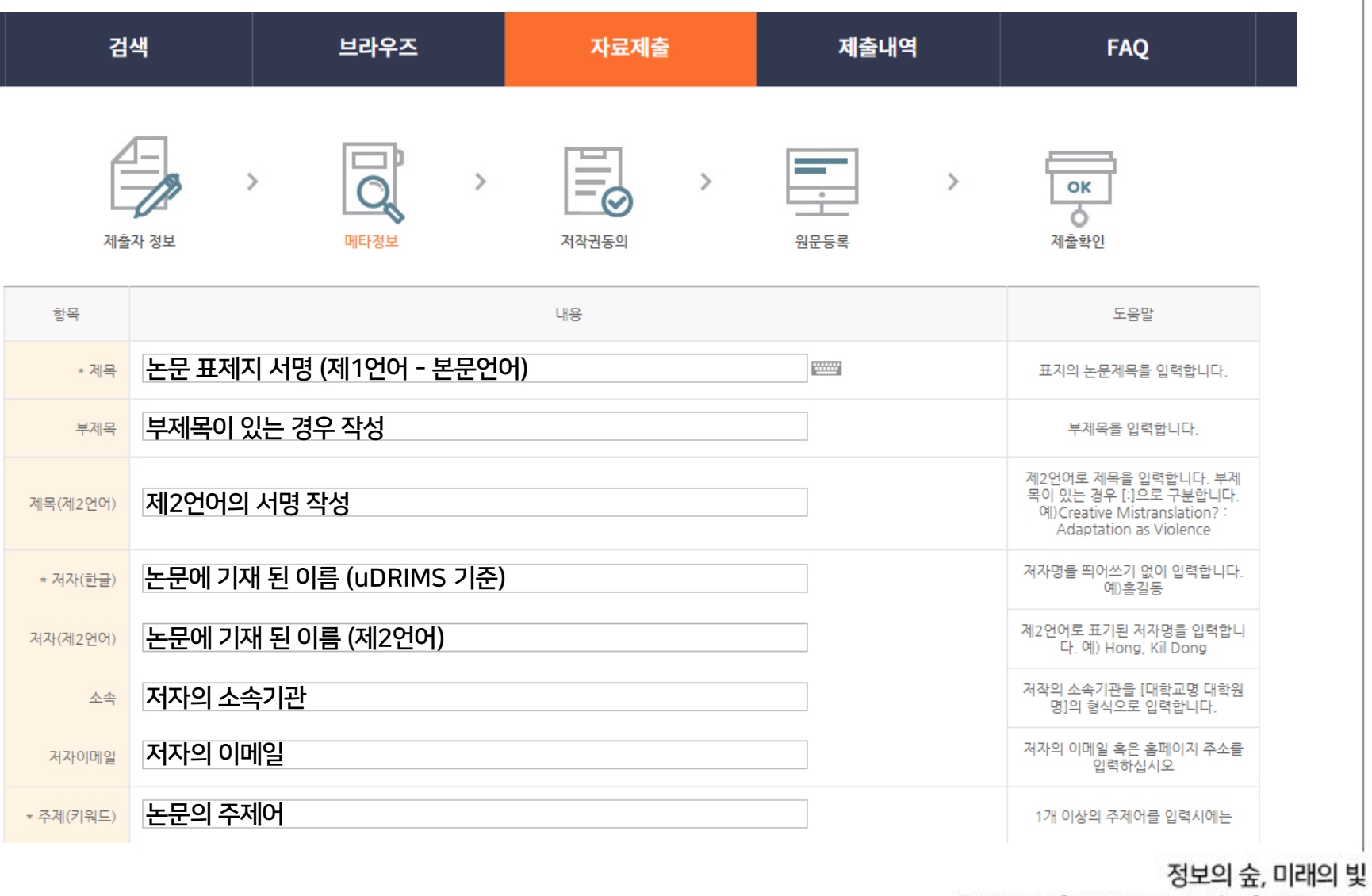

Forest Information, Light for Future

#### 6. 메타데이터 입력 ②

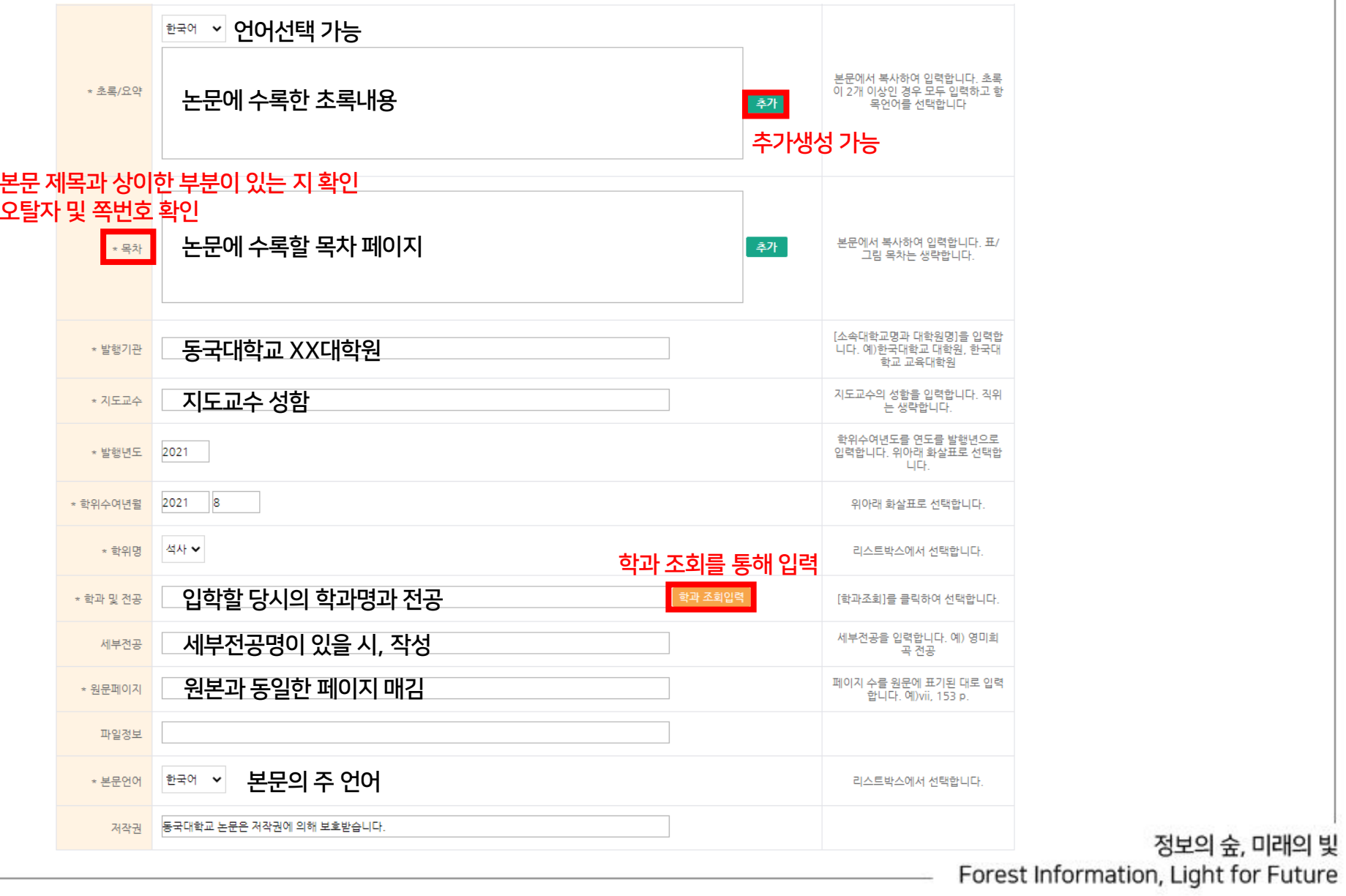

08

09

### 7. 메타데이터 입력 예시 ①

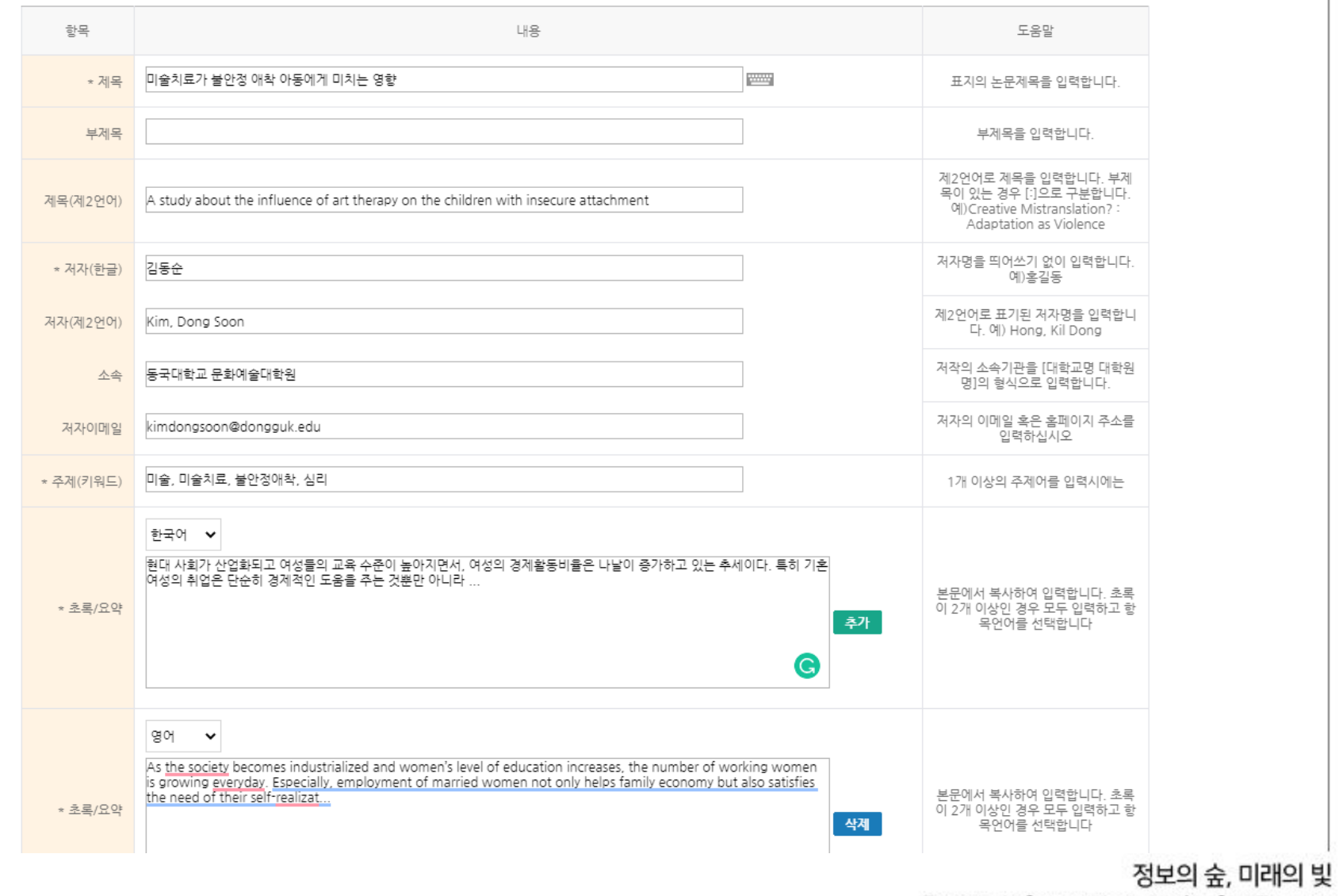

Forest Information, Light for Future

10

#### 7. 메타데이터 입력 예시 ②

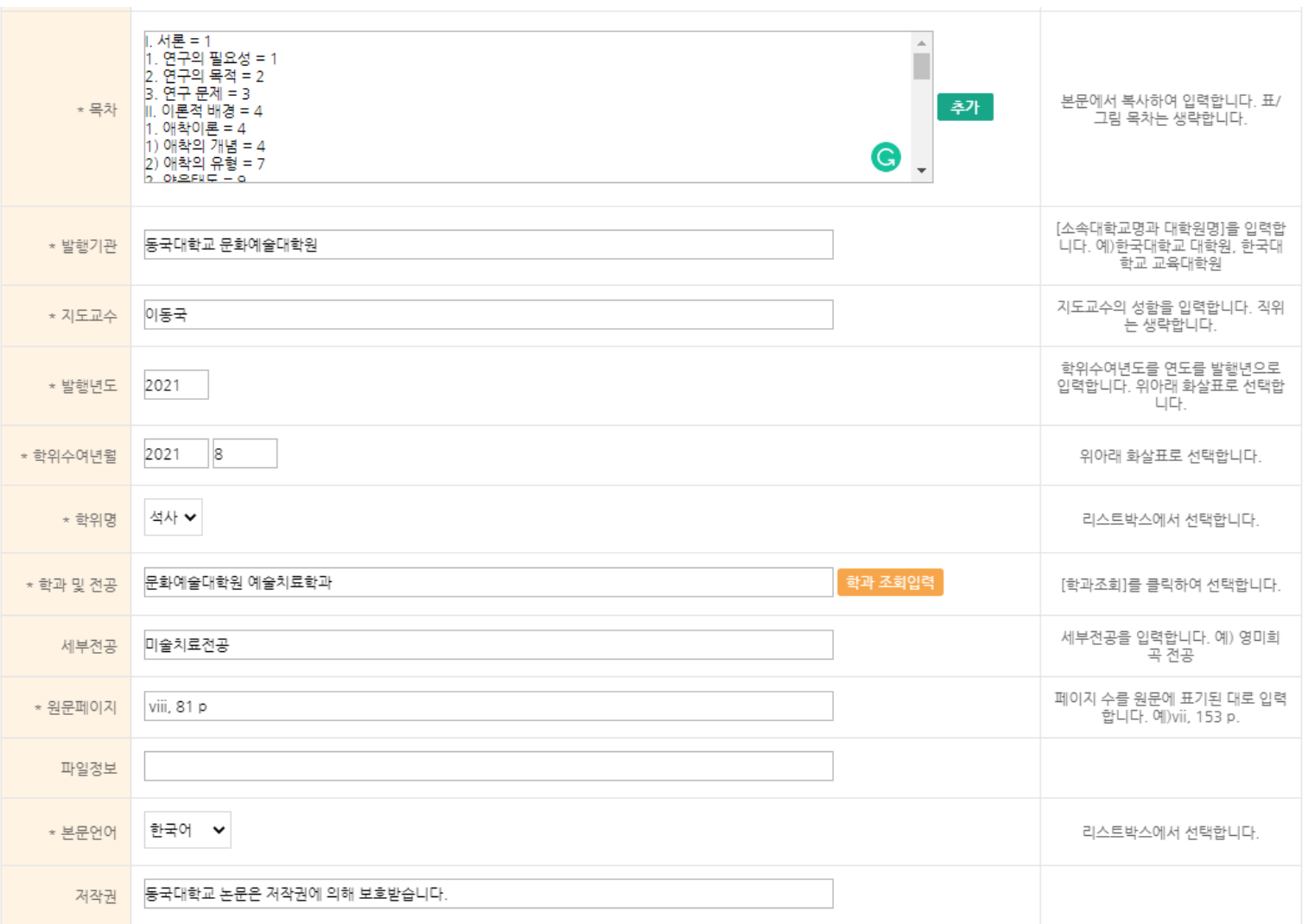

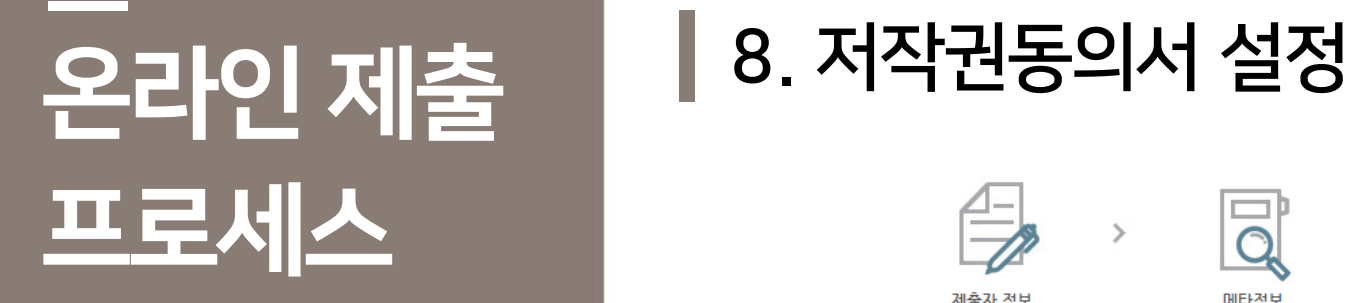

11

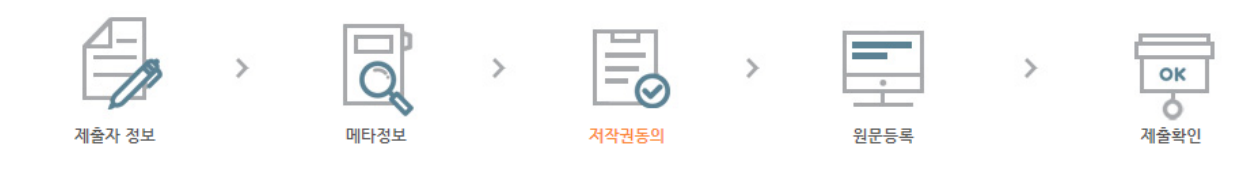

- 저작권

1. 저작물의 DB구축 및 인터넷을 포함한 정보통신망에의 공개를 위한 저작물의 복제, 기억장치에의 저장, 전송 등을 허락함,

2. 위의 목적을 위하여 필요한 범위 내에서의 편집·형식상의 변경을 허락한, 다만, 저작물의 내용변경은 금지함

3. 배포·전송된 저작물의 영리적 목적을 위한 복제, 저장, 전송 등은 금지함

4. 저작물에 대한 이용기간은 5년으로 하고, 기간종료 3개월 이내에 별도의 의사표시가 없을 경우에는 저작물의 이용기간을 계속 연장함.

5. 해당 저작물의 저작권을 타인에게 양도하거나 또는 출판 허락을 하였을 경우에는 1개 월 이내에 동국대학교 중앙도서관에 이를 통보함

■ ● 통의 ○ 비통의 <mark>기 저작, 저장, 전송에 대한 동의 여부</mark>

※ 원문서비스 제공을 위해서는 저작권 동의를 **(버동의 시, 그 사유를 기재 후 지도교수의 서명을 받아 제출)** 

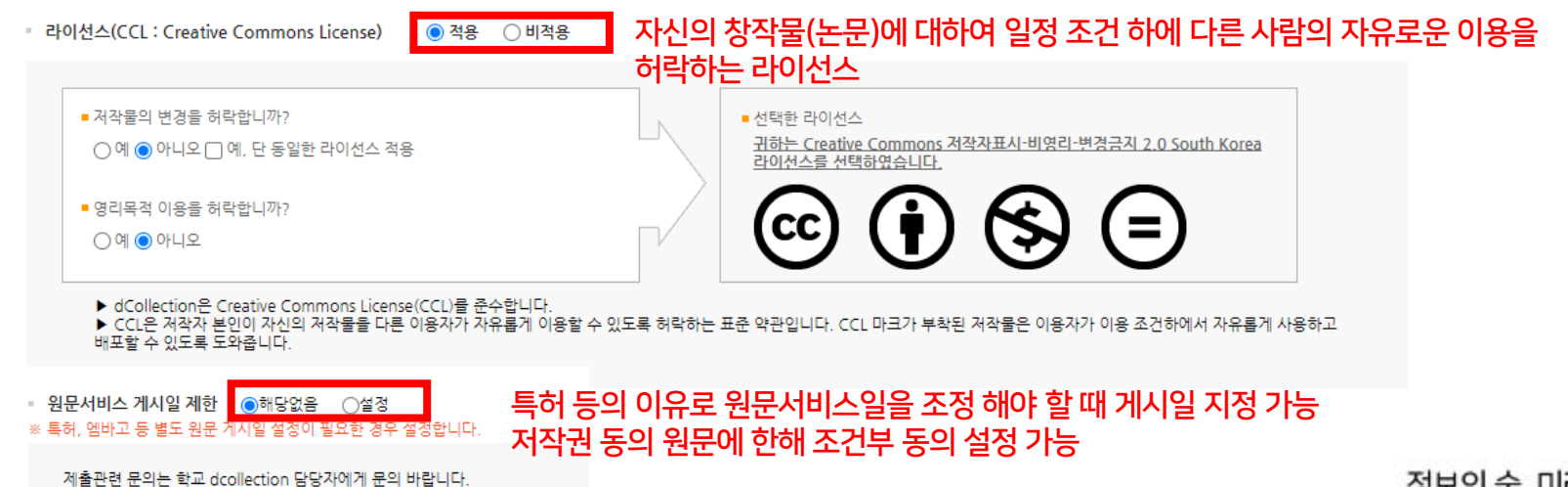

# 9. 원문파일 등록 온라인 제출 프로세스

12

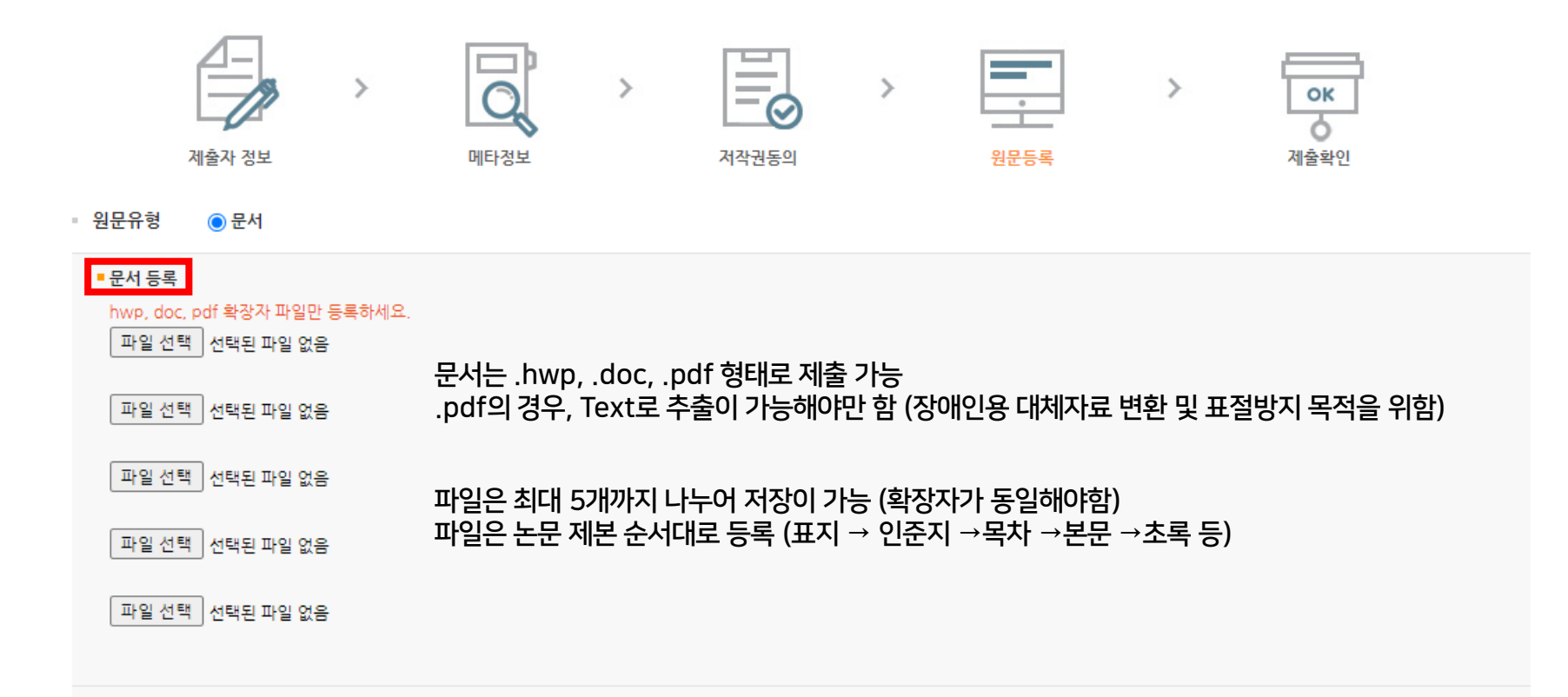

13

# <mark>오라인 제출</mark> 기 10. 책갈피 확인 및 최종제출

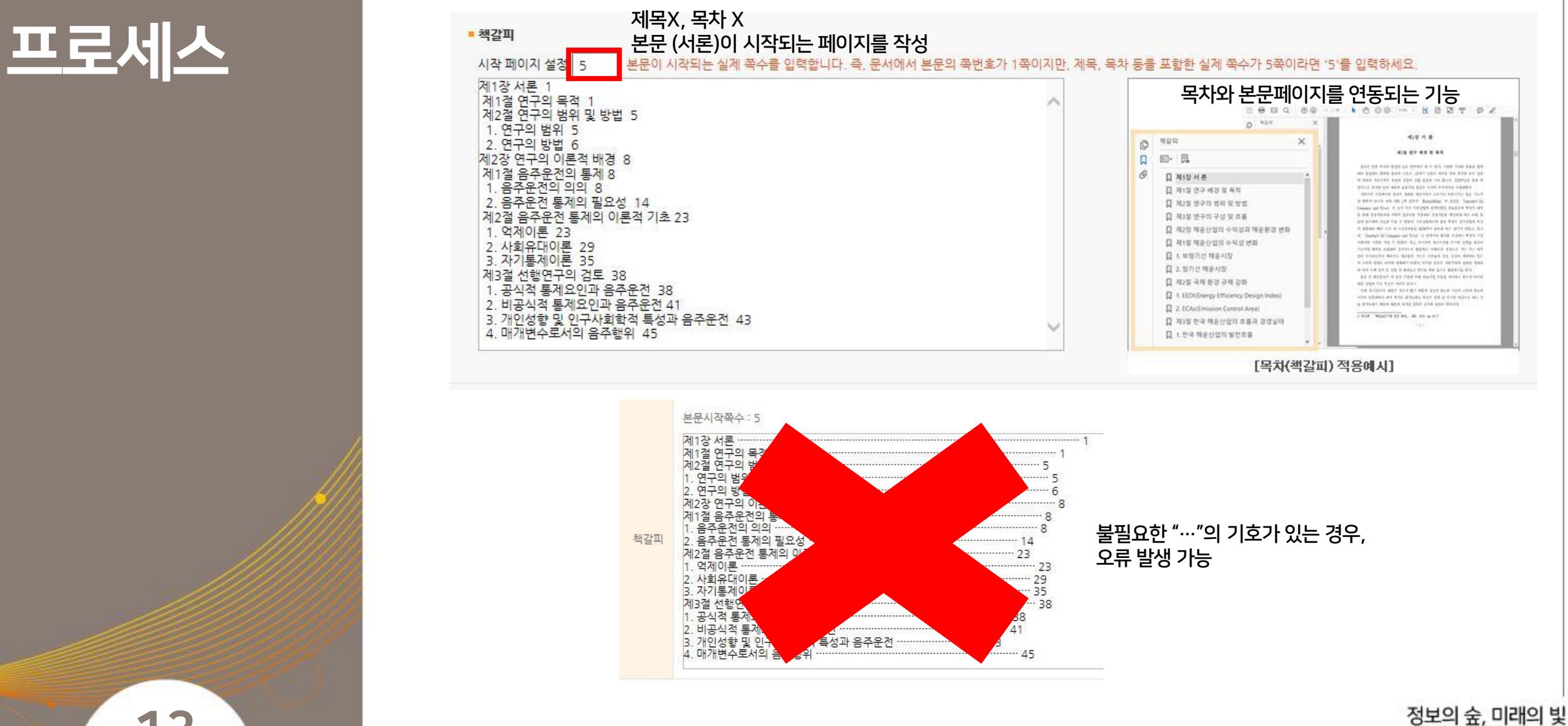

Forest Information, Light for Future

14

### 12. 논문 원문 파일 승인

- 접수된 순으로 중앙도서관에서 검증하며, 검증완료까지 최대 3일 소요 (수정사항에 따라 더 소요될 수 있음) - 원문파일 승인여부는 dCollection 개인공지(이미지 2번)와 카카오톡으로 발송

#### 13. 개인공지 확인 (검증여부 및 반송사유) 14. 검증완료 후 제출확인서 및 저작권 동의서 출력

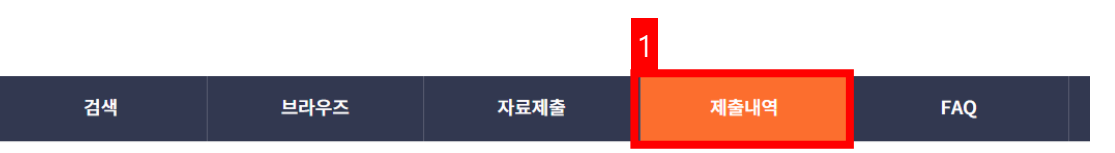

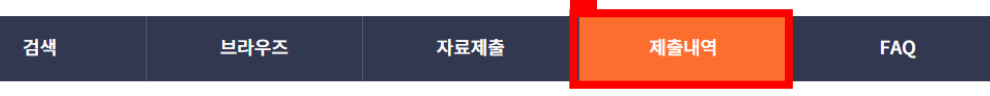

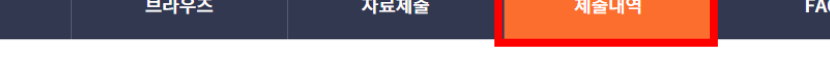

계목

제목

검색결과가 없습니다

more > my Q&A

번호

작성일

저장일

저작권동의

제목

검색결과가 없습니다

3 검증완료 후, 사용

작성일

more 1

정보의 숲, 미래의 빛

Forest Information, Light for Future

논문상태

|작권동의서 출력 | 제출확인서 출

자료제출

**/** → 제출내역

제출내역

커뮤니티/컬렉션

커뮤니티/컬렉션

제목

검색결과가 없습니다

01\_중앙도서관 > 2021학년도 가을 학위논문

임시저장조회

- 총 0건

2

• 개인공지

번호

# 확인사항

15

## 완제본 제출 ││계열/학위별 완제본 제출 부수

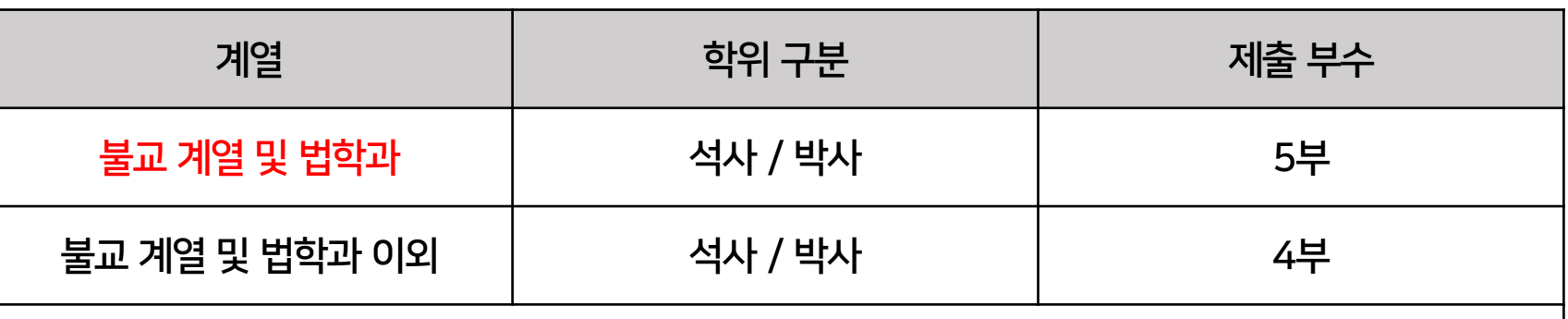

• 불교 계열 논문?

- 불교학과, 선학과, 인도철학과, 불교대학원, 불교문화대학원의 논문
- 사학과, 미술사학과, 미술학과 등 일반학과의 논문 내용이 불교와 관련된 논문
- 제출 시 주의사항
- 인준지가 반드시 포함되어야 함 (인준지 내 심사위원 성명 및 서명 필수, 사본 제출 가능)
- uDRIMS 상 표지 및 인준지 사용 확인 (시스템 상 논문 제목과 제출논문의 정보일치를 위함)
- uDRIMS → 대학원학사 →졸업 →졸업논문관리 →논문심사비고지서출력확인 →"졸업논문관련출력"메뉴
- 온라인으로 제출한 원문 파일과 오프라인으로 제출하는 완제본의 동일여부 확인 (목차, 본문페이지 등)
- 원문 파일의 제출 후, 도서관의 검증을 받은 다음 제본할 것

# 완제본 제출 확인사항 학위

16

#### 계열/학위별 완제본 배포처

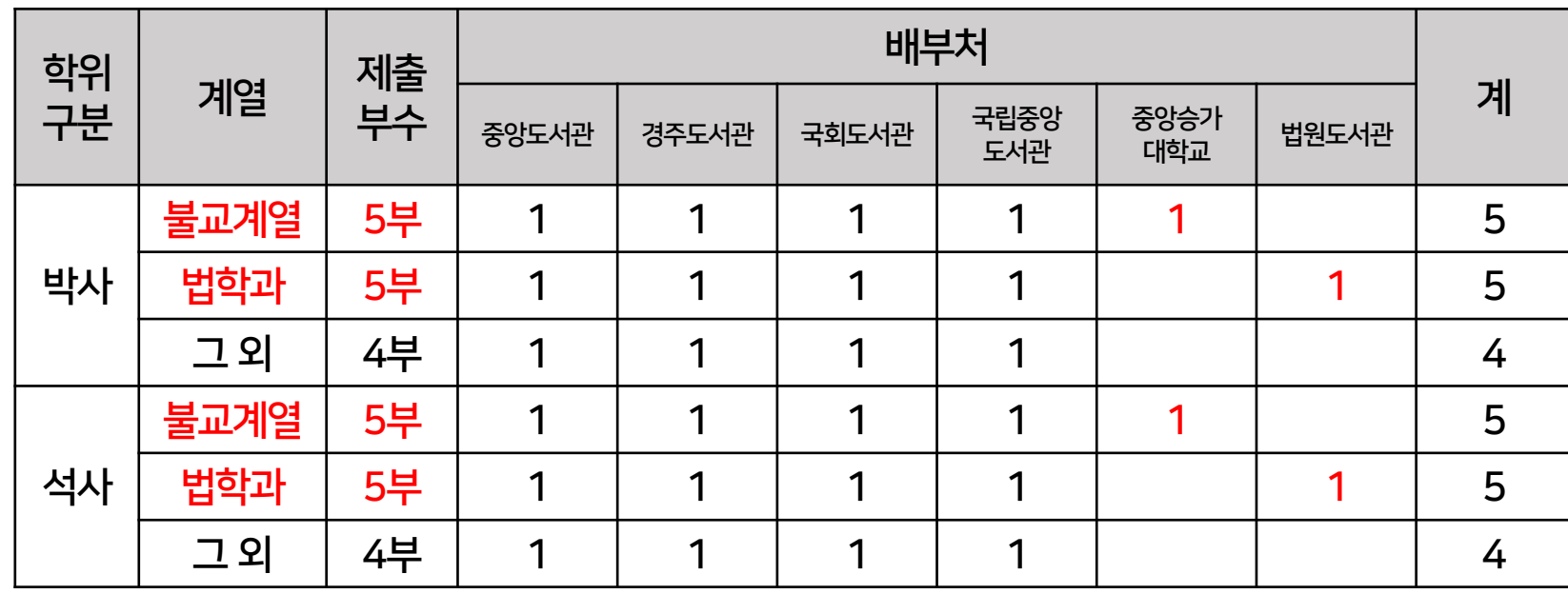

 $\overline{z}$ 립중앙도서관 $\overline{z}$ 도서관법」 제20조 (도서관자료의 납본)

② 국가, 지방자치단체 및 그 밖에 대통령령으로 정하는 공공기관이 제1항에 따라 도서관자료를 국립중앙 도서관에 납본하는 경우에는 대통령령으로 정하는 바에 따라 디지털 파일 형태로도 납본 하여야 한다. <신설 2016.2.3.> [시행일 : 2016.8.4.]

국회도서관법 제7조 (도서관자료의 납본 등) ④ 「고등교육법」 제2조에 따른 학교와 다른 법률의 규정에 따라 설립된 대학교육과정 이상의 교육 기관에서 석사학위 또는 박사학위를 수여받은 사람은 그 학위논문이 간행된 날부터 30일 이내에 학위논문 2부와 디지털 파일을 도서관에 납본하여야 한다.

# 완제본 제출 확인사항

17

#### 완제본 제출 방법

① 비대면 제출

- 우편을 통한 제출 (권장사항)

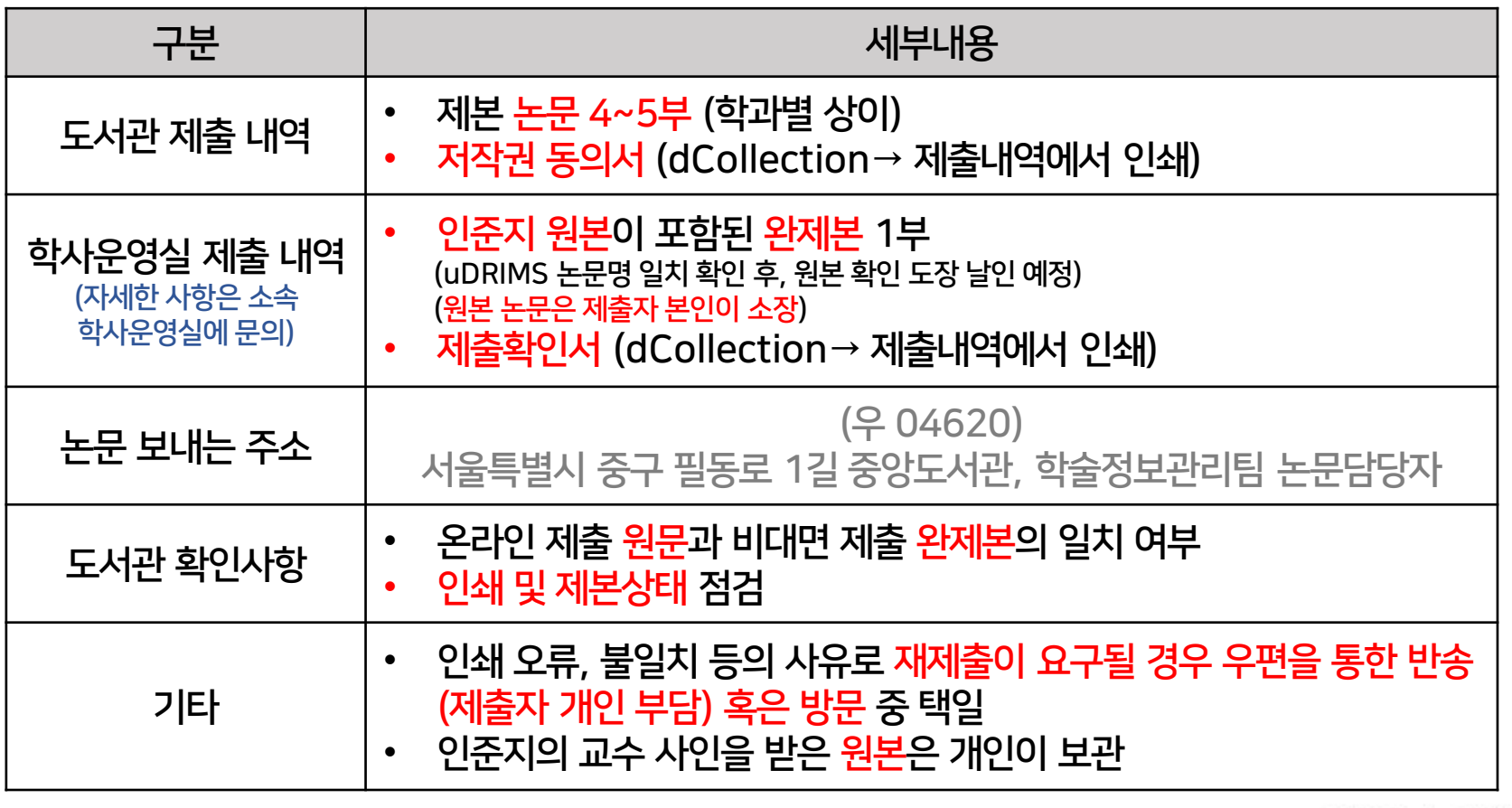

정보의 숲, 미래의 빛 Forest Information, Light for Future

![](_page_19_Picture_262.jpeg)

② 대면 제출

- 직접 방문하여 제출

# 완제본 제출 확인사항

18

#### 완제본 제출 방법

# 완제본 제출 확인사항

19

#### 학위논문 양식 필수 CHECK LIST 활용

[일반대학원]2021학년도 가을 석사 및 박사 최종합격 학위청구논문 제출 안내

2021학년도 가을 석사 및 박사 최종합격 학위청구논문 제출에 대하여 아래와 같이 안내합니다.

#### 1. 일반대학원 최종합격 학위청구논문 제출사항

![](_page_20_Picture_38.jpeg)

정보의 숲, 미래의 빛 Forest Information, Light for Future

- 중앙도서관 학술정보관리팀 ☎02-2260-3449~3451

- dCollection 이용 및 논문 제출과 관련한 문의사항에 대해서만 응대 가능

#### 5. 기타 문의사항

#### 4. 제출자는 반드시 소속 대학원에서 제시한 논문체제 준수사항을 숙지한 후 제출

- 도서관 : 원문파일과 완제본과의 대조작업으로 인해 업무지체
- 
- 이용자 : 학위수여자가 인준 받은 논문(완제본)과 다른 논문을 이용하게 되어 논문 작성의 취지 왜곡 가능
- 학위수여자 : 논문의 표절, 조작 등을 의심받을 수 있음

#### 3. 온라인 제출 원문 파일과 완제본 제출이 일치하지 않을 경우 문제

- 온라인 제출 원문파일은 PDF로 변환되어 온라인 검색 및 조기 열람 가능 - 완제본은 국립중앙도서관, 국회도서관 등 외부기관으로 발송되어 최종 제출논문 수정은 불가능

#### 2. 최종 제출논문 수정불가

1. 온라인 원문 파일에 대한 중앙도서관 승인 후 제본 진행

# 유의사항 유의사항

20

# 감 사 합 니 다

![](_page_22_Picture_1.jpeg)